#### 6. MS Excel – grafy, řazení dat, filtry

Ing. Jana Varnušková, Ph.D. [janavar@kiv.zcu.cz](mailto:hajkovaj@kiv.zcu.cz)

# Význam použití grafu

- názornost (nutná vhodná volba typu)
- prezentace a rozbory
- použití vytvořeného grafu v MS Word nebo MS PowerPoint
- vychází vždy z tabulky hodnot
- 2D i 3D grafy

#### Př. – velká datová tabulka

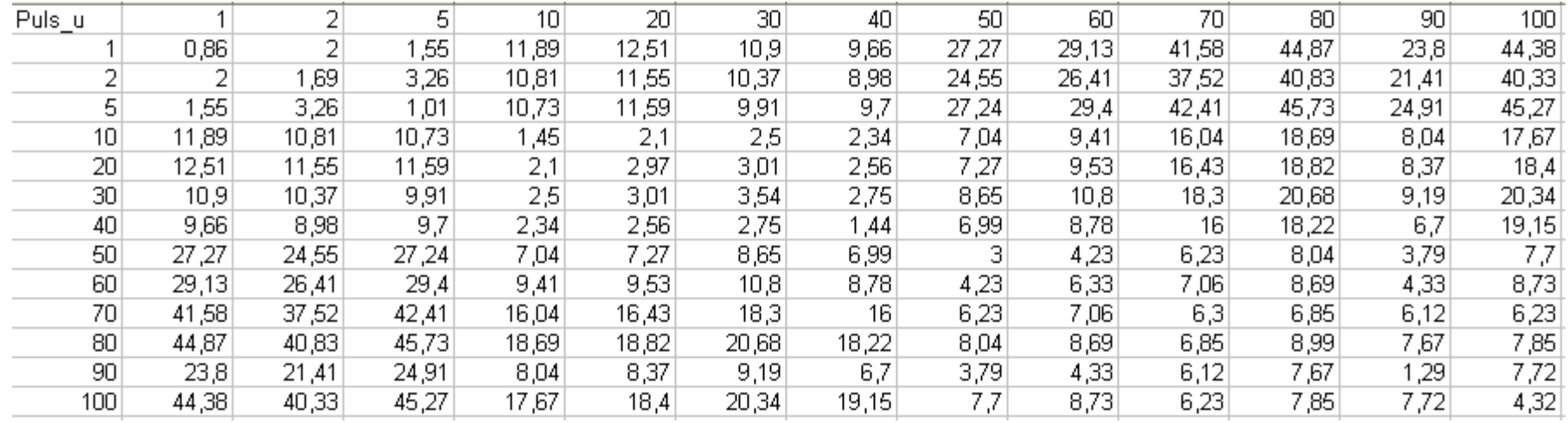

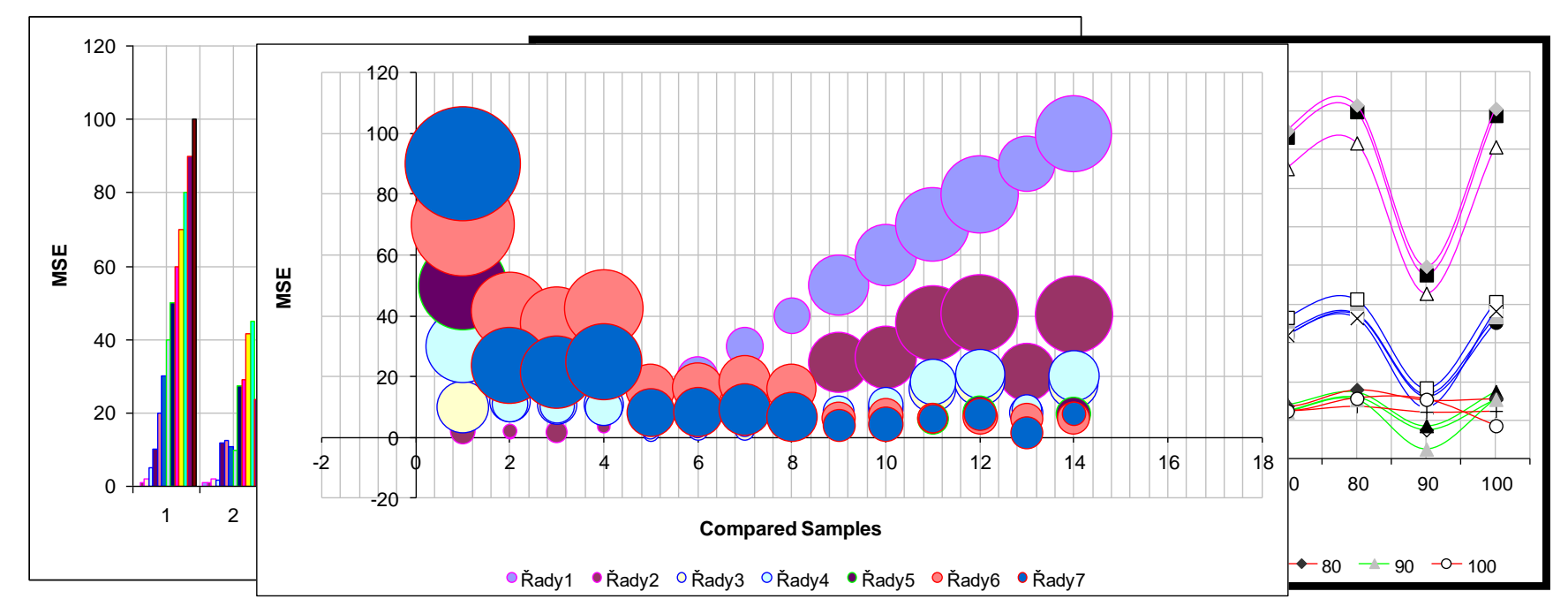

#### Jednotlivé části grafu

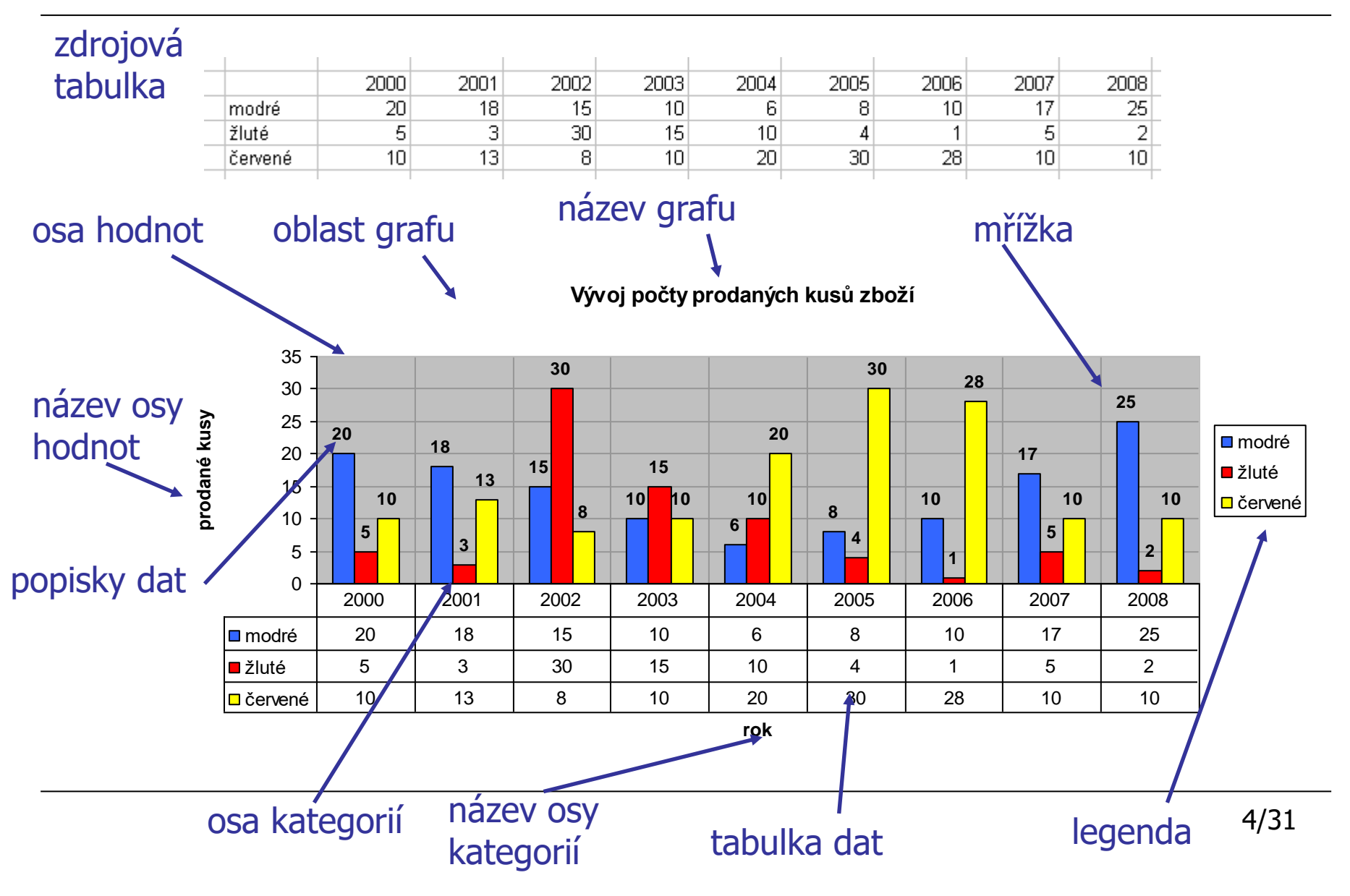

# Vytvoření grafu

- Vložení · typ grafu
- možnost upravovat později jednotlivé části grafu samostatně

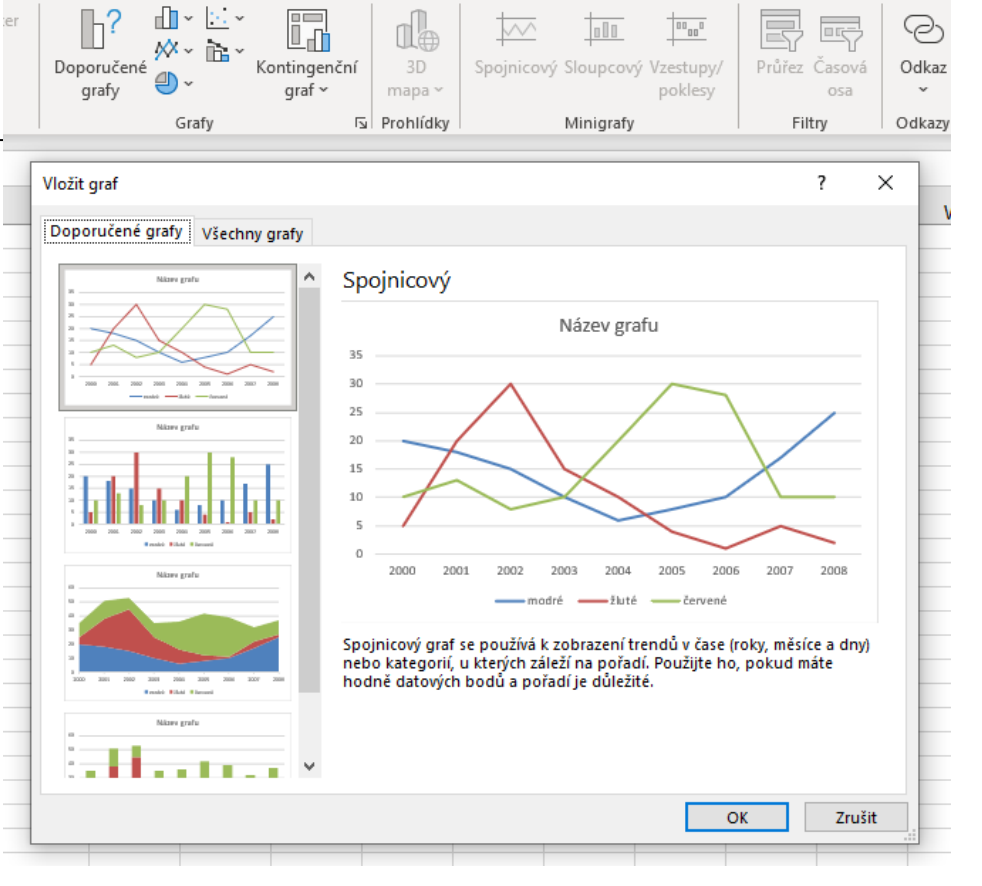

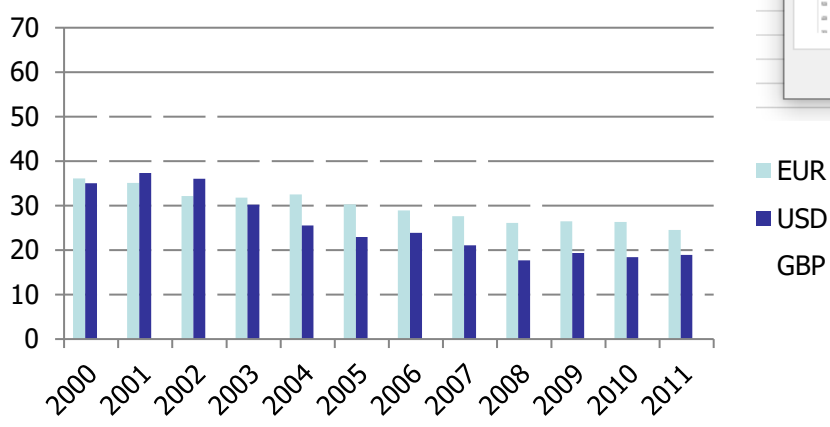

GBP

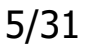

# Typy grafů

- sloupcový
- pruhový
- spojnicový
- výsečový
- XY bodový
- plošný
- prstencový

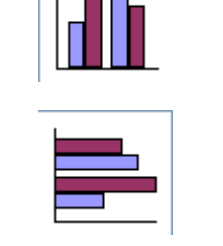

- 
- -

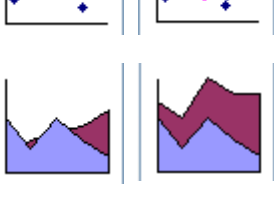

- paprskový
	- povrchový
- **bublinový**
- burzovní
- válcový
- kuželový
- jehlanový

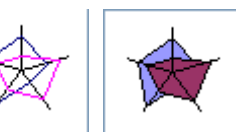

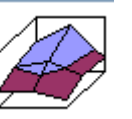

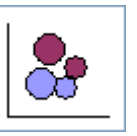

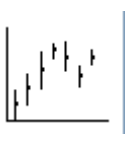

IA.

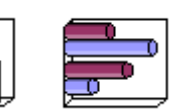

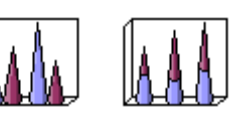

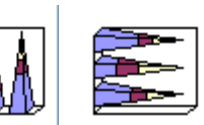

## Sloupcový graf

- změny dat v průběhu časového období
- znázornění porovnání jednotlivých položek
- př. prodej zboží různé barvy

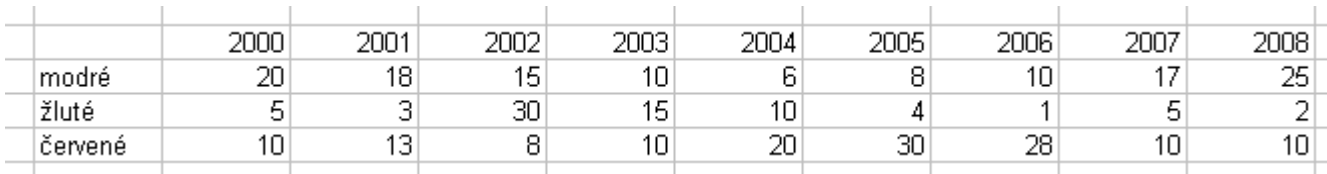

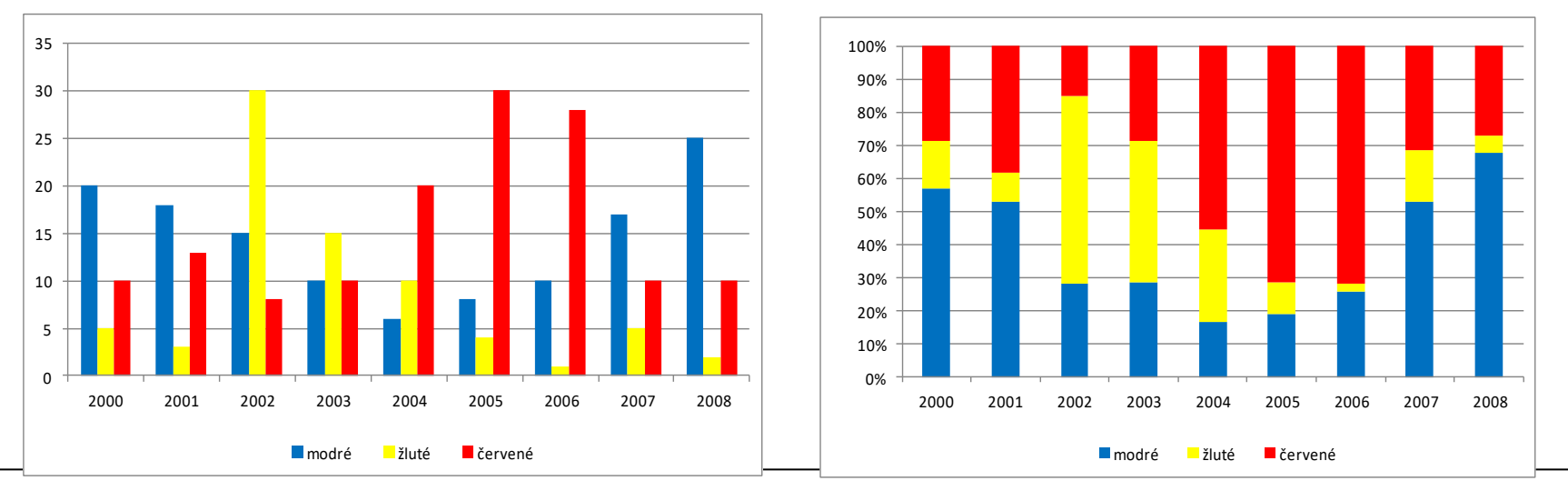

#### XY bodový graf a spojnicový graf

- XY bodový graf
	- zobrazuje vztah mezi dvěma hodnotami (X a Y)
	- zobrazení závislosti několika veličin na jiné (např. závislost teploty na čase)
- spojnicový graf
	- vznikne z bodového grafu spojením vykreslených bodů čárami

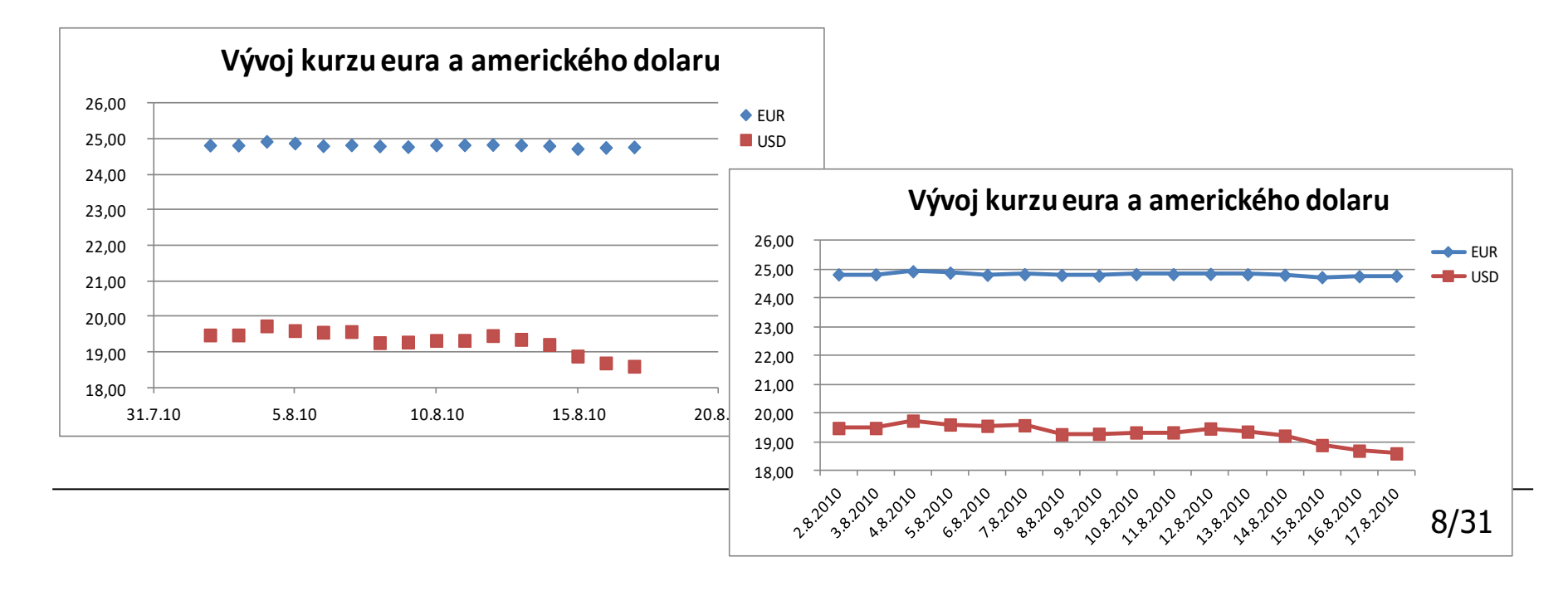

#### Výsečový graf

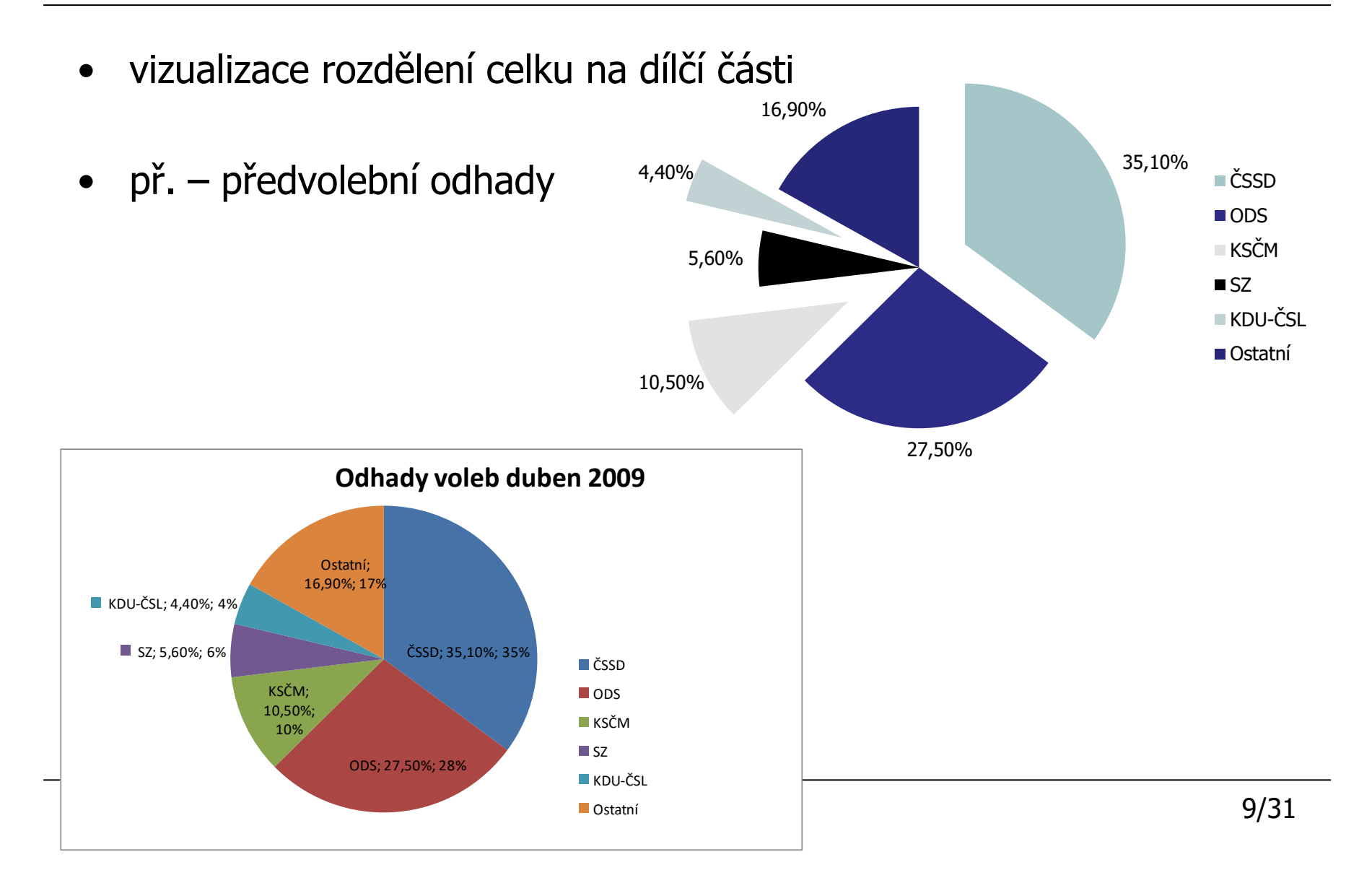

## Paprskový graf

- vizualizace porovnání úhrnné hodnoty několika zdrojů dat
- porovnání probíhá vzhledem k hodnotě, která se zobrazuje ve středu mezi hodnotami
- př. obsah vitamínů v různých jídlech

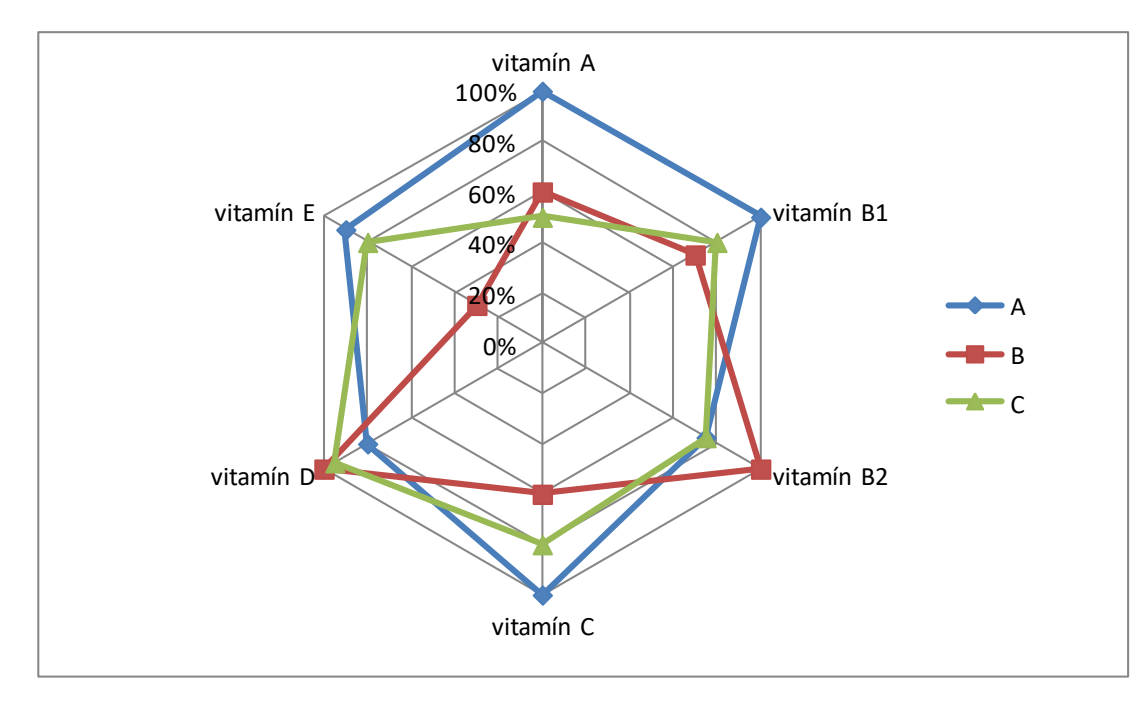

#### Vytvoření grafu

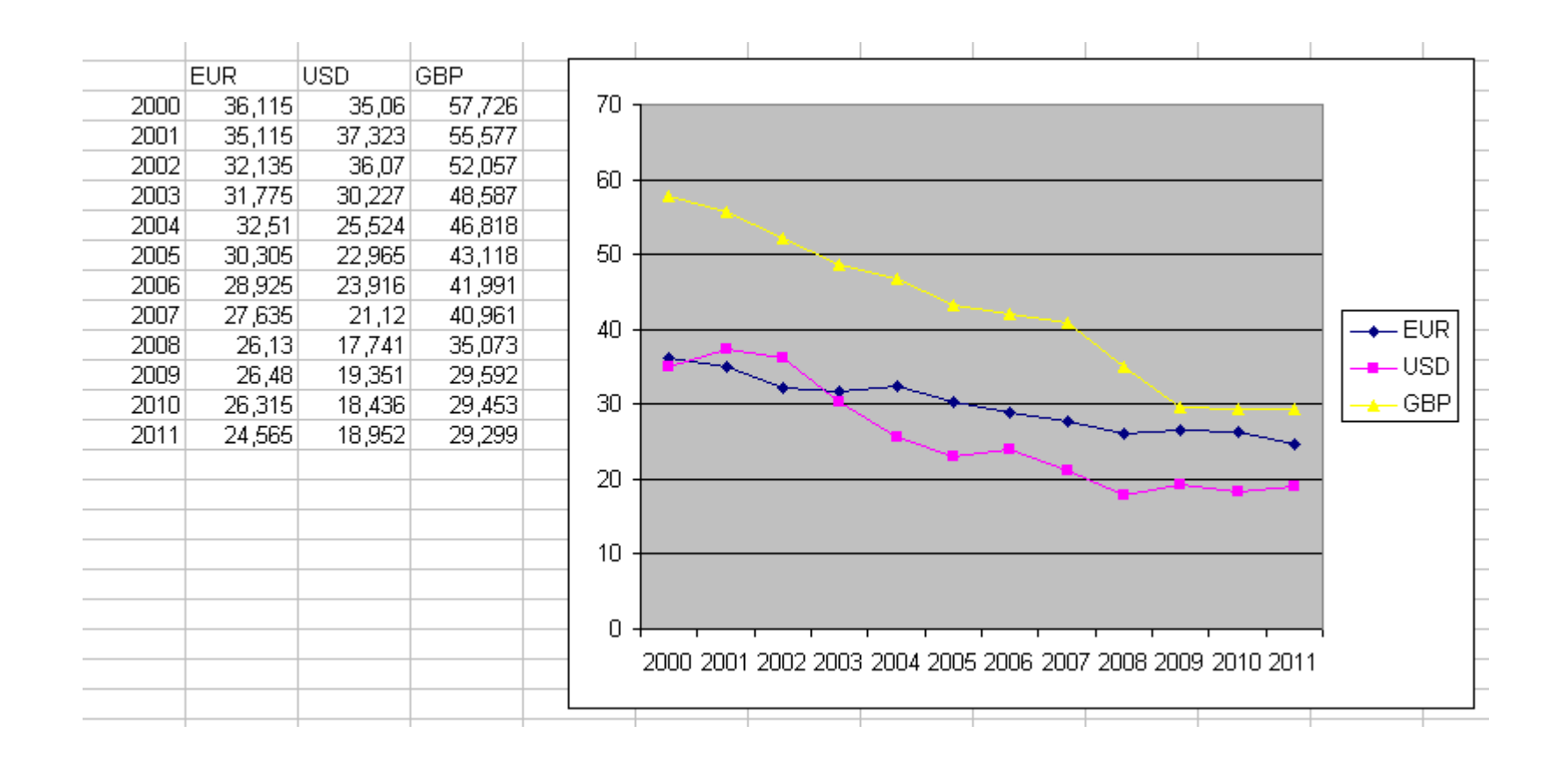

## Nástroje grafu – návrh grafu 1

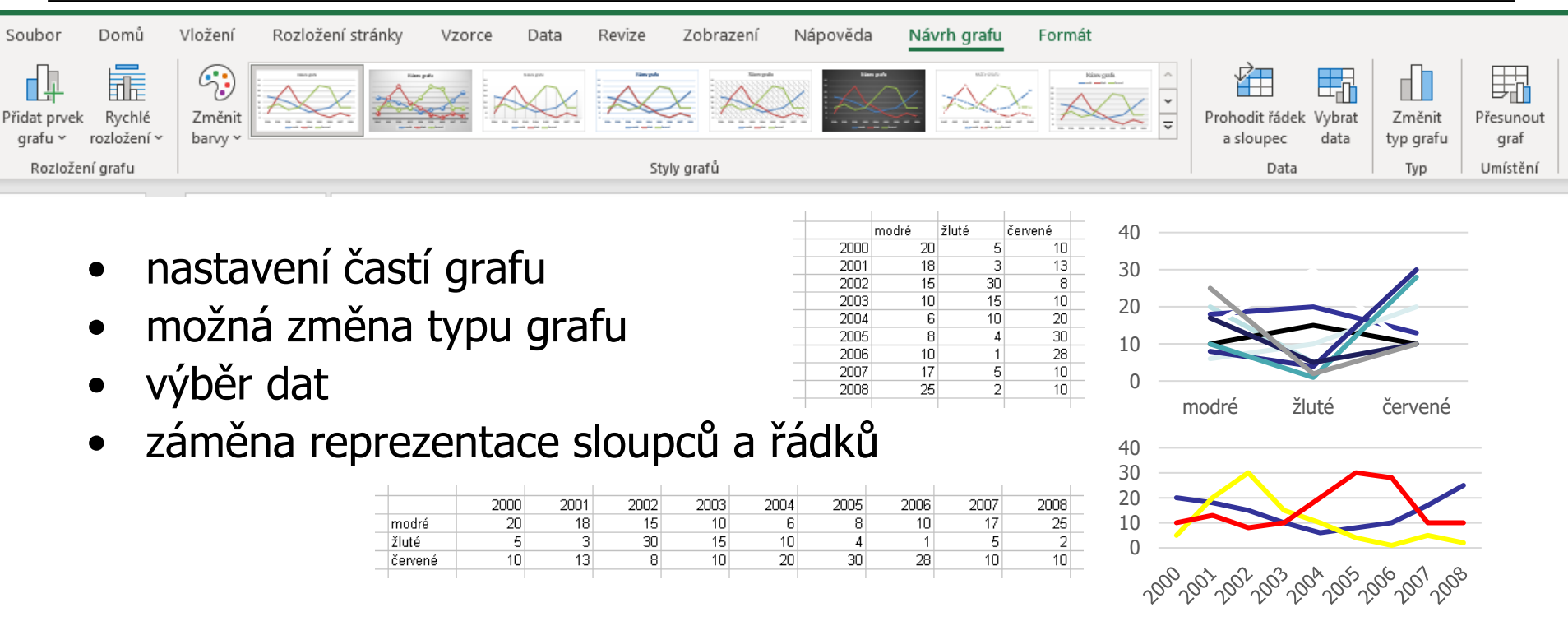

- přednastavené styly, rozložení + možnost individuálního nastavení
- přesunutí grafu
	- na pozici v rámci listu
	- jako nový list

#### Umístění grafu

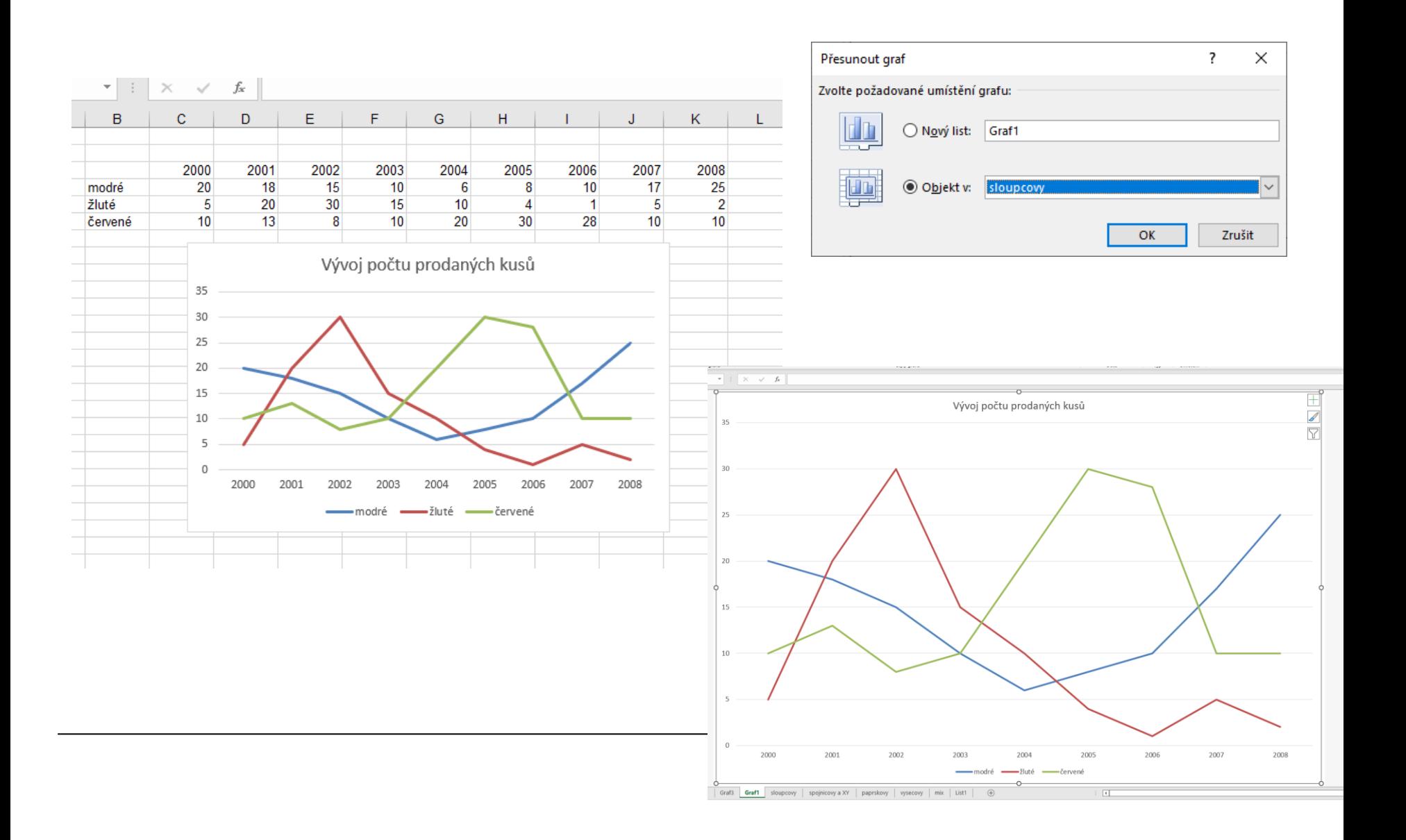

## Nástroje grafu – návrh grafu 2

- možnost nastavení částí grafu
	- název grafu
	- osy
	- mřížka
	- legenda
	- popisky dat
	- tabulka dat

– …

- funkce pro analýzy grafu
	- spojnice trendu
	- chybové úsečky

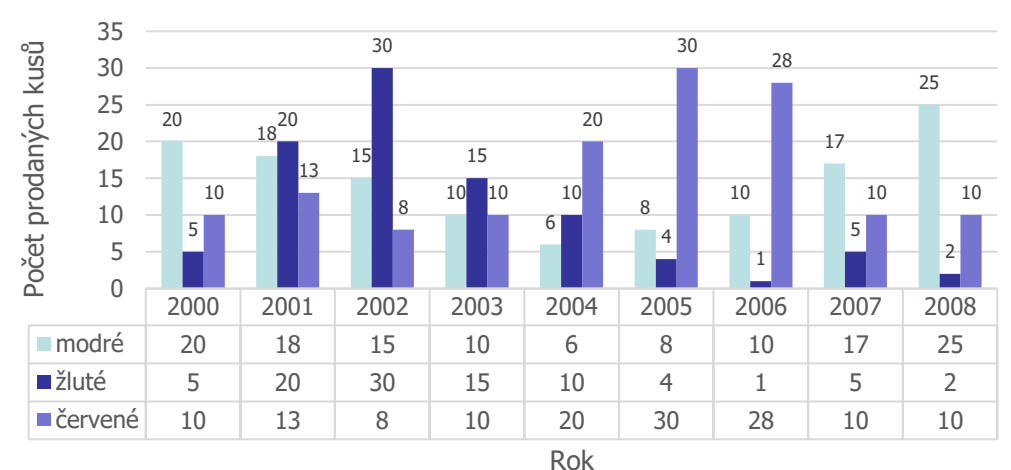

#### Prodejnost zboží

#### Nástroje grafu - formát

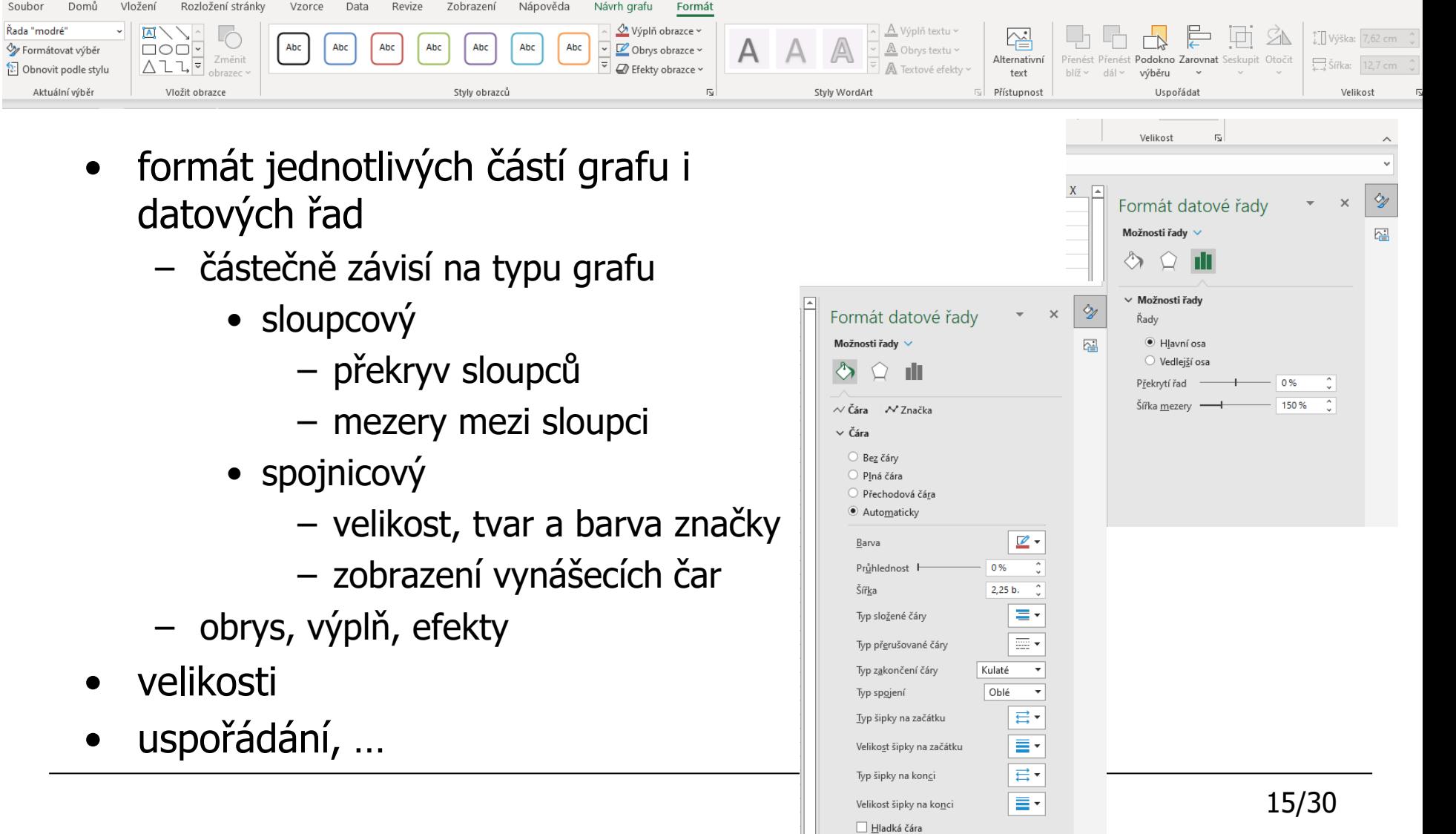

Soubor

#### Další úpravy datových řad

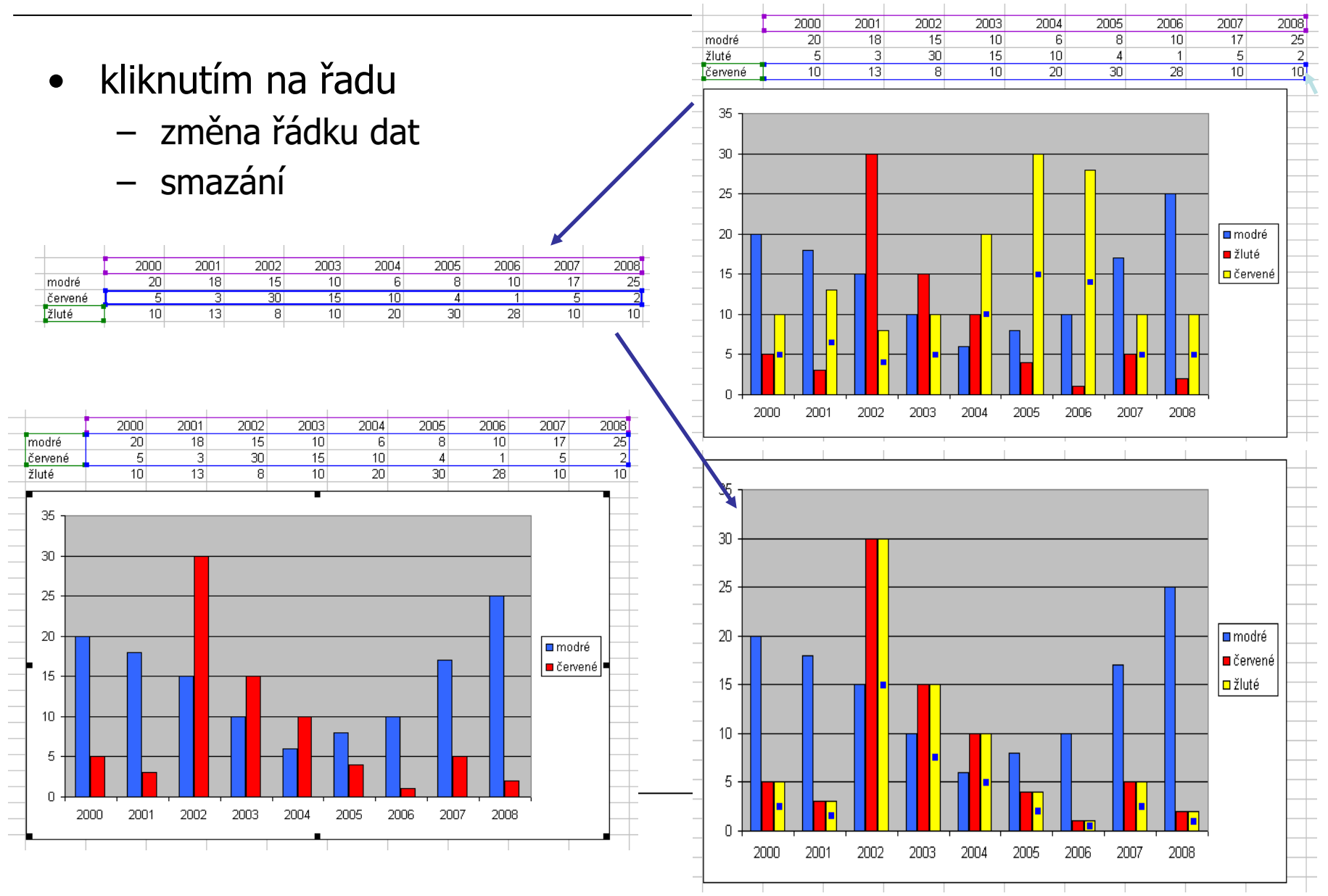

#### Formát osy

- Formát › Formátovat výběr
- u grafů používat popisy os
	- [včetně jednotek]
- formát čísla
- různé pro vodorovnou a svislou osu
- další možná nastavení
	- závisí na typu grafu
	- minimum a maximum
	- velikosti jednotek
		- po kolika hodnotách se uvádí značky
	- protnutí os
	- logaritmické měřítko

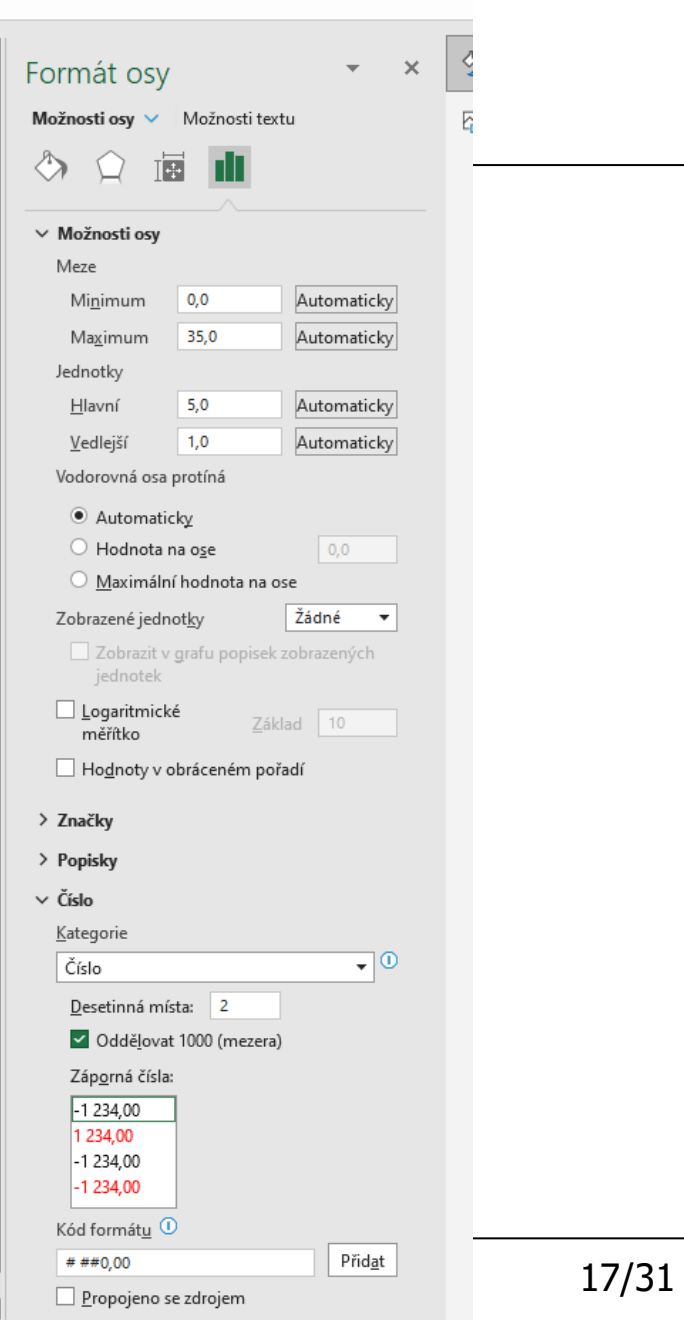

 $\overline{\phantom{1}}$ 

#### • vodorovná osa • svislá osa

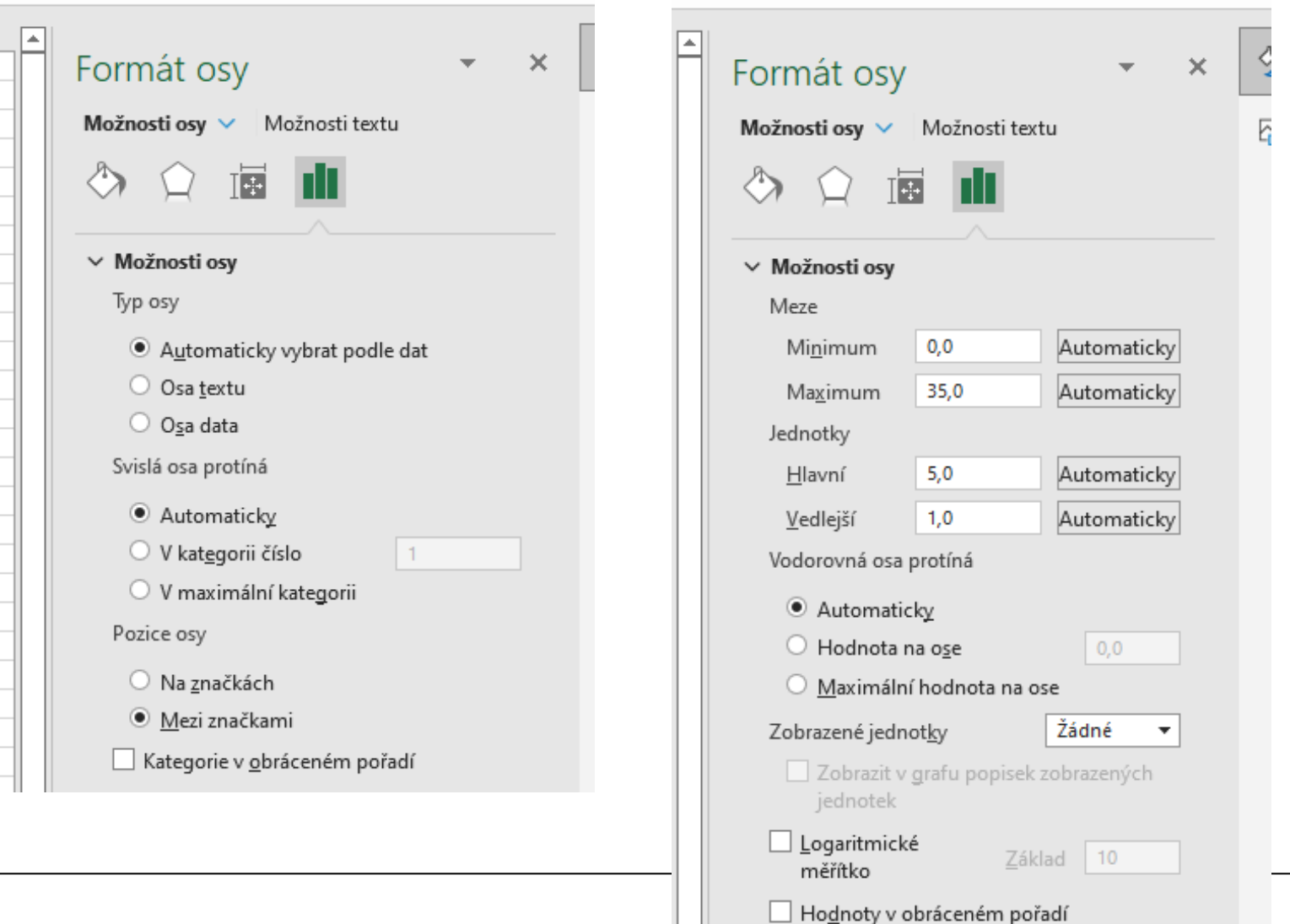

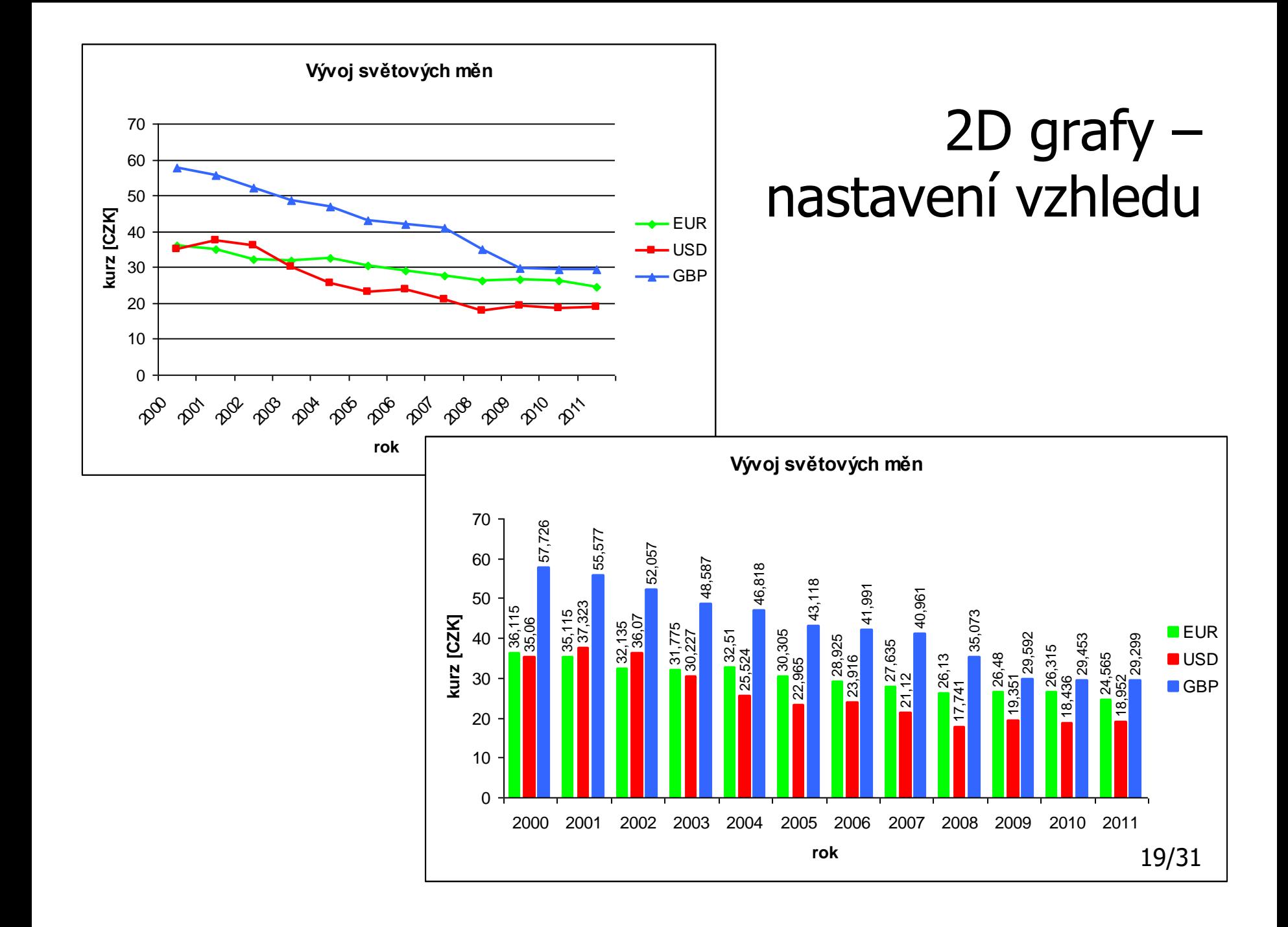

#### Změna dat, popis os

- možnost úpravy dat
	- Návrh grafu Vybrat data
- popis grafu z tabulky

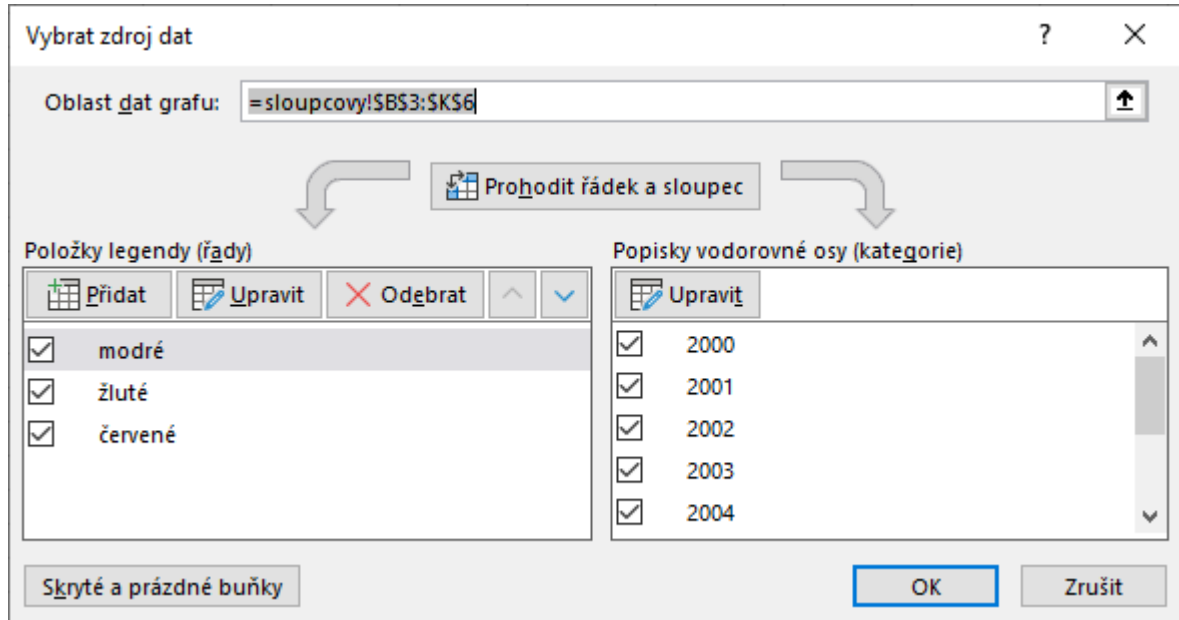

#### Graf funkce

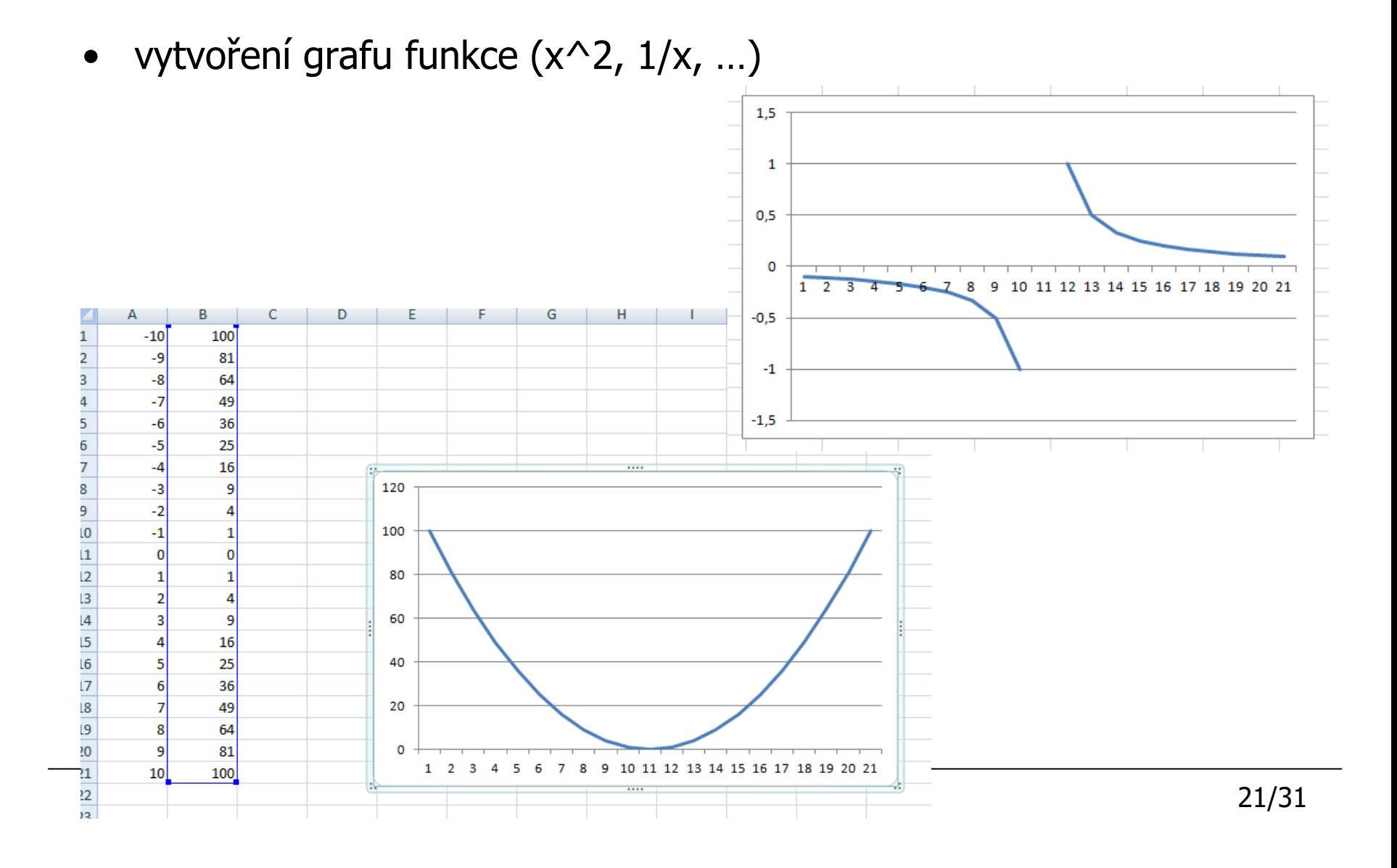

3D grafy

• nastavení jako u 2D grafu + formát oblasti grafu · možnosti grafu · efekty

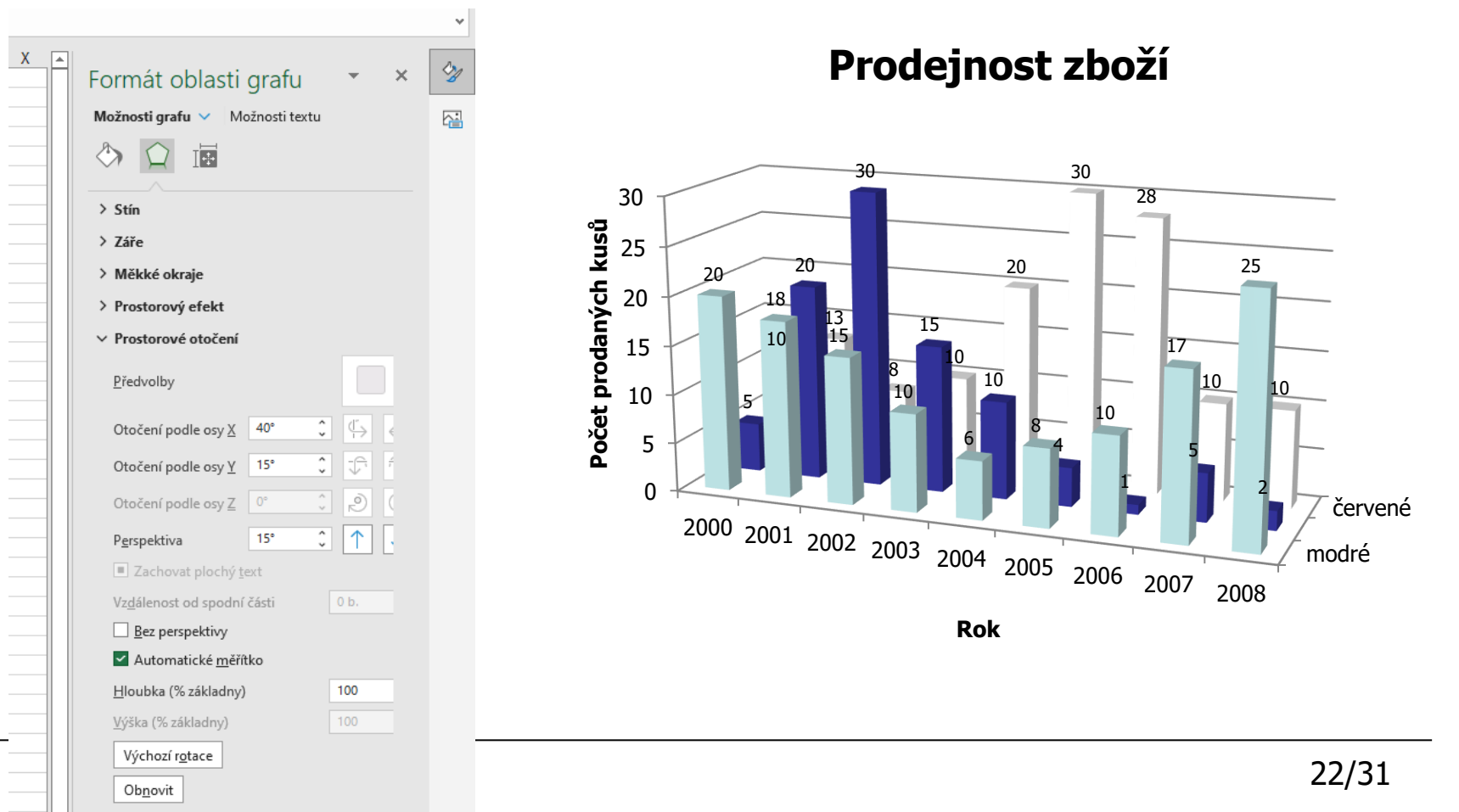

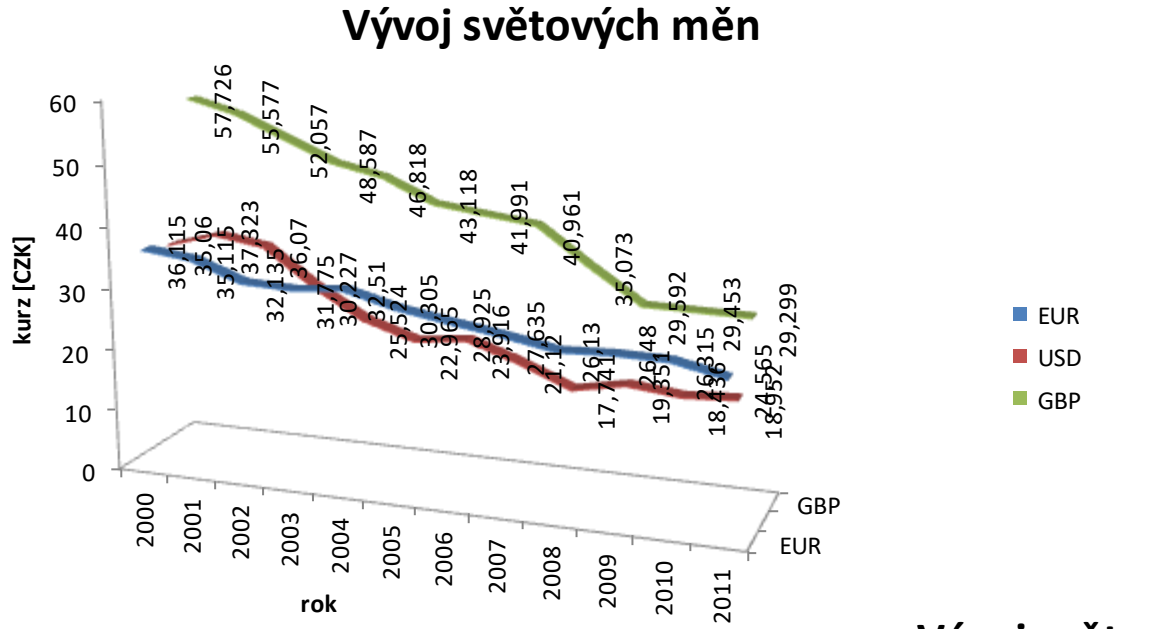

#### 3D grafy

**Vývoj světových měn**

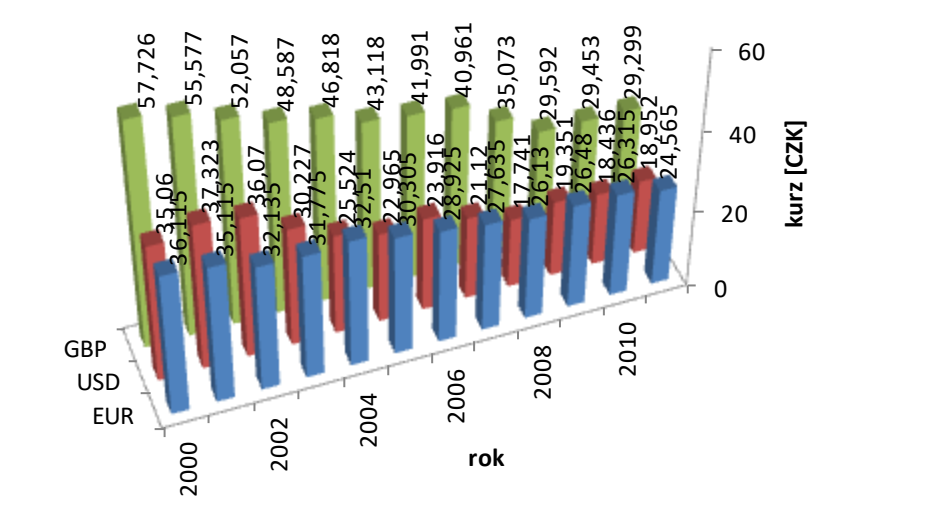

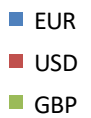

23/31

#### Netradiční grafy

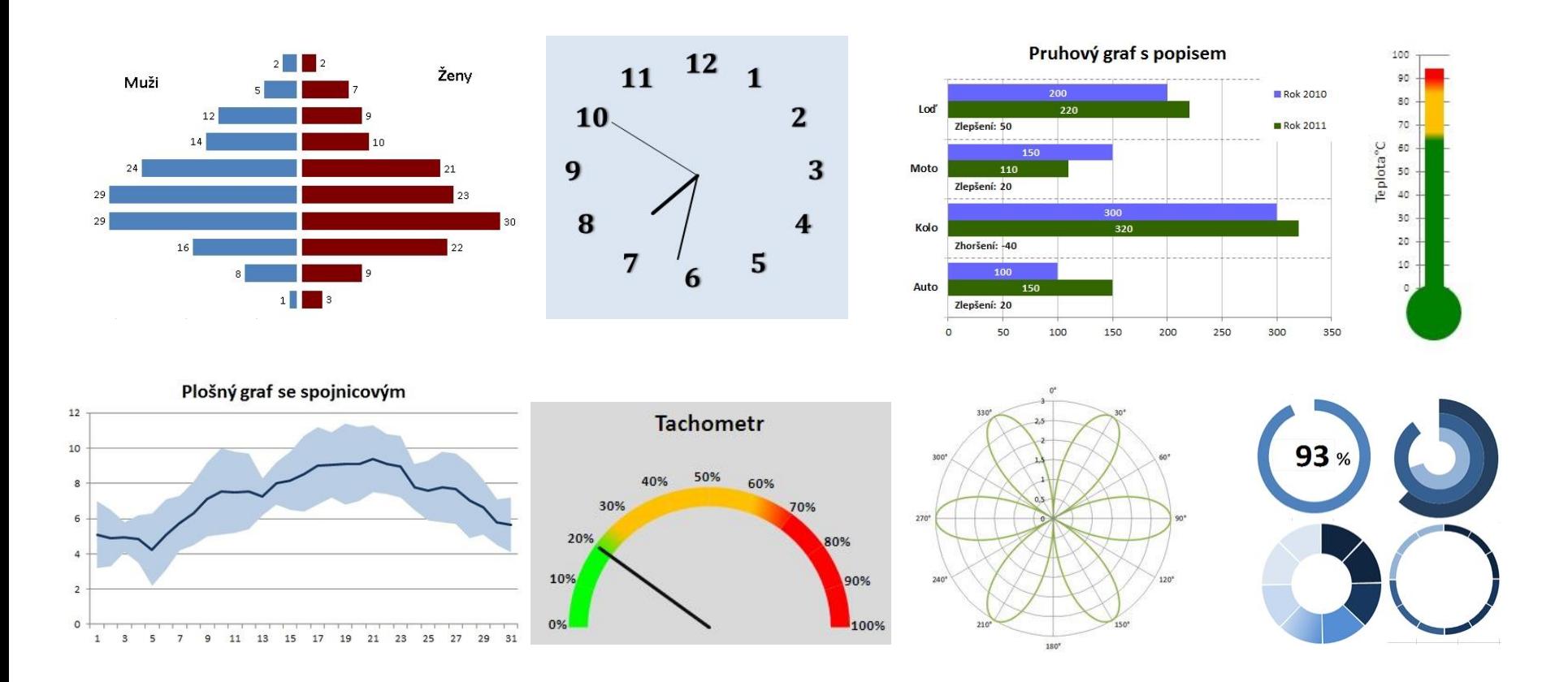

• https://office.lasakovi.com/excel/grafy/netradicni-grafy-v-ms-excelu/

# Řazení dat

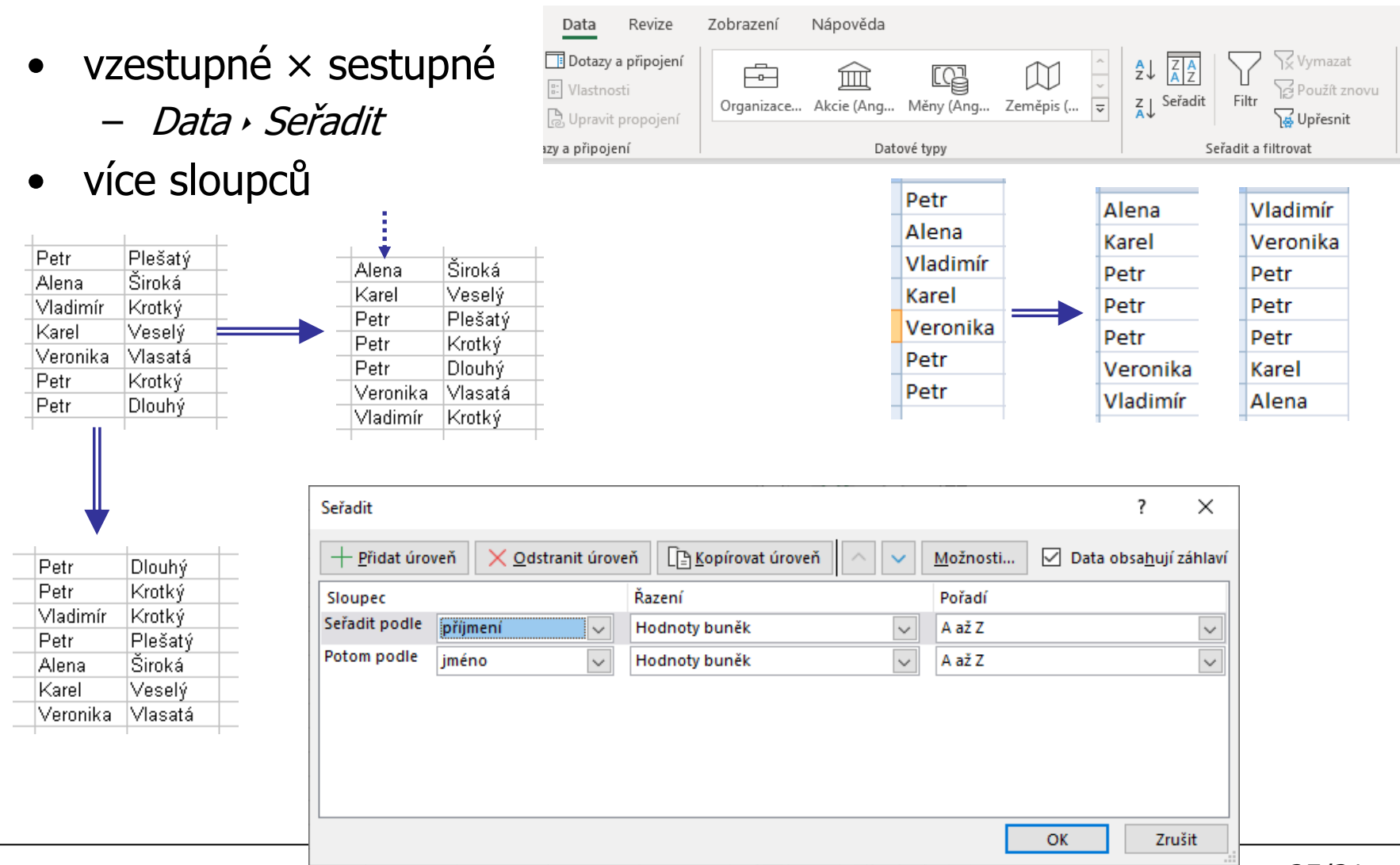

- výběr položek ze seznamu podle kritéria
- $Data \cdot$  Filtr (zapnout/vypnout)
- tvoří se pro celou tabulku v 1. řádku (záhlaví) pro všechny sloupce
	- filtr pouze pro některé (sousední) sloupce – výběr (označení) sloupce
	- položky ve filtru všechny hodnoty v daném sloupci (kromě hodnoty záhlaví)

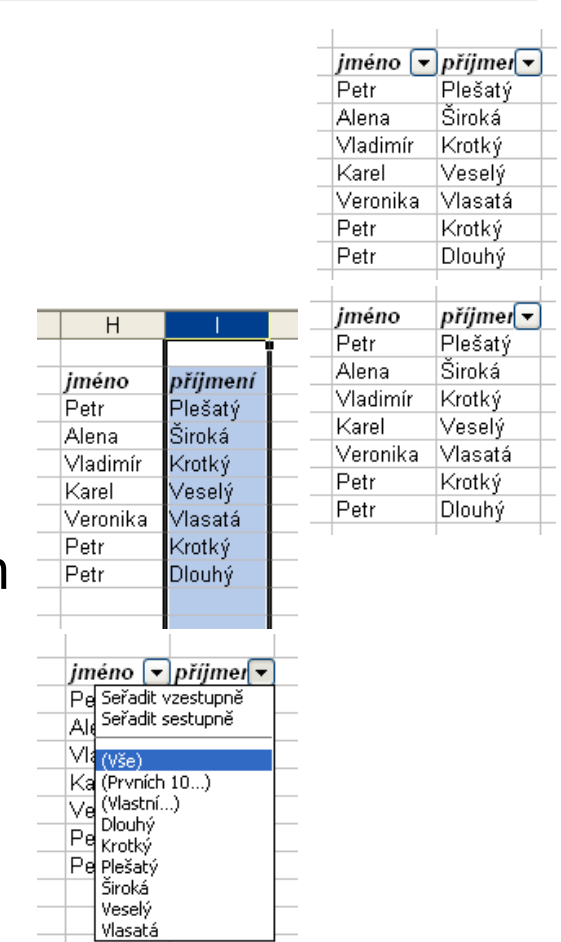

#### Vlastní filtr

- např. výběr všech položek začínajících určitým písmenem
	- položka *Filtry textu* v daném filtru

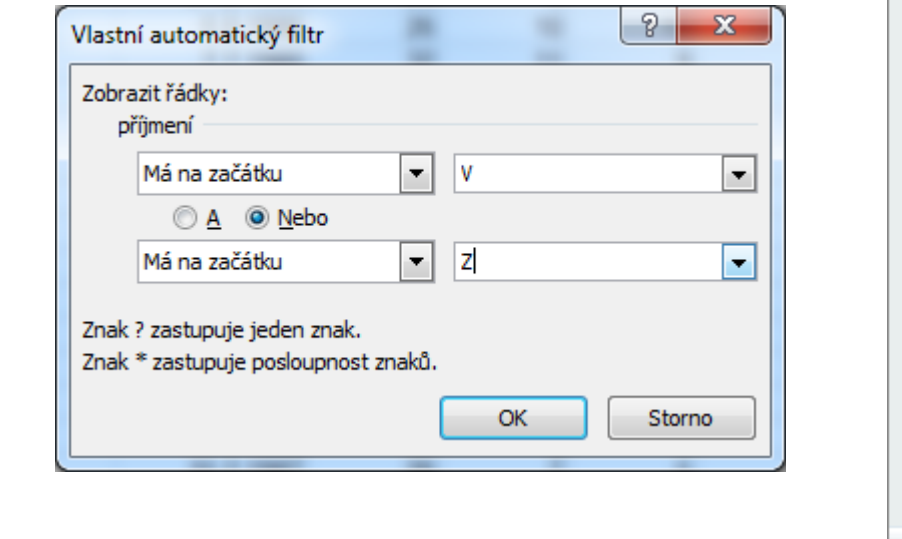

÷

datum naroze v věk

5.6.1980

6.11.1983

32

29

 $\sqrt{x}$  jméno

Václava

Zdeněk

 $\frac{1}{2}$ ntovn $\frac{1}{2}$  příjmení

21 Věnečková

22 Zalezlý

 $\overline{\mathsf{y}}$   $\mathsf{z}$ /M

Ž

M

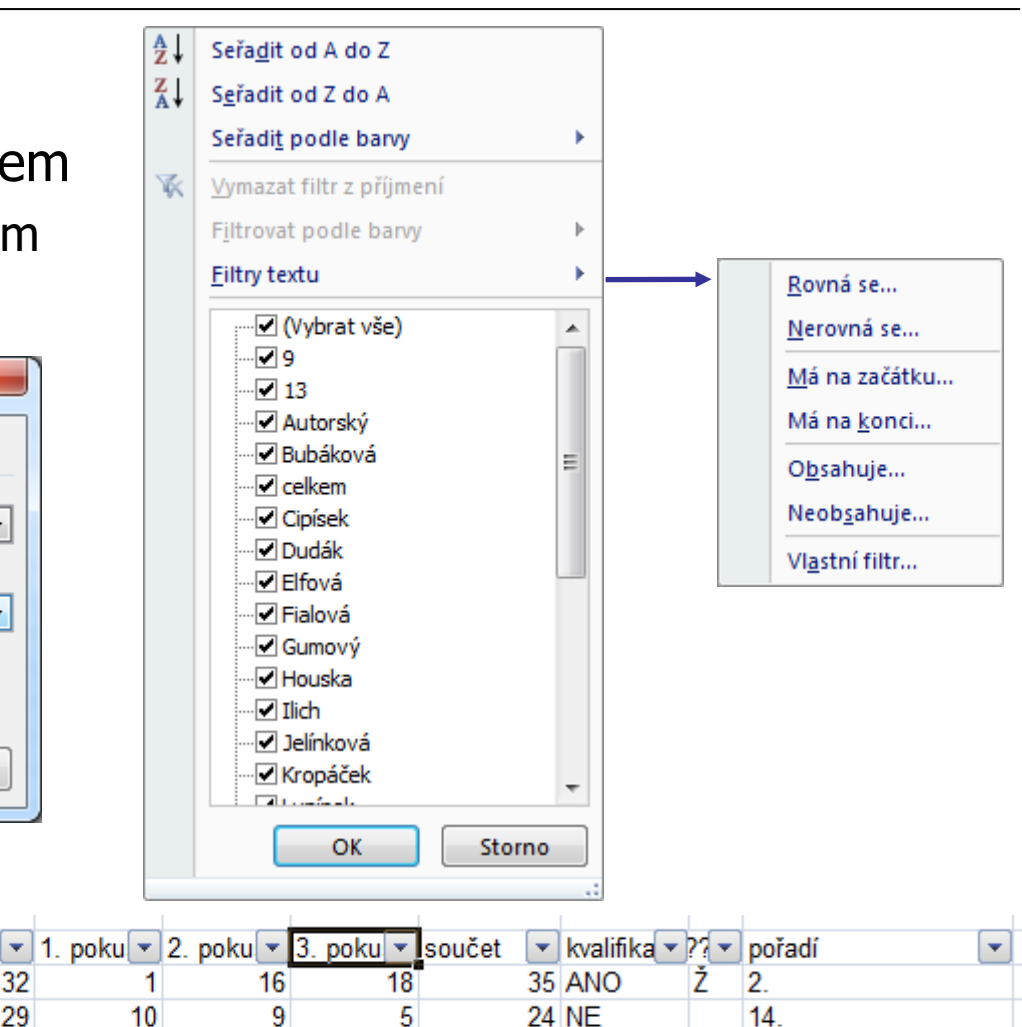

### Zpracování rozsáhlejších dat

#### • rozsáhlejší soubor dat (např. body ze cvičení)

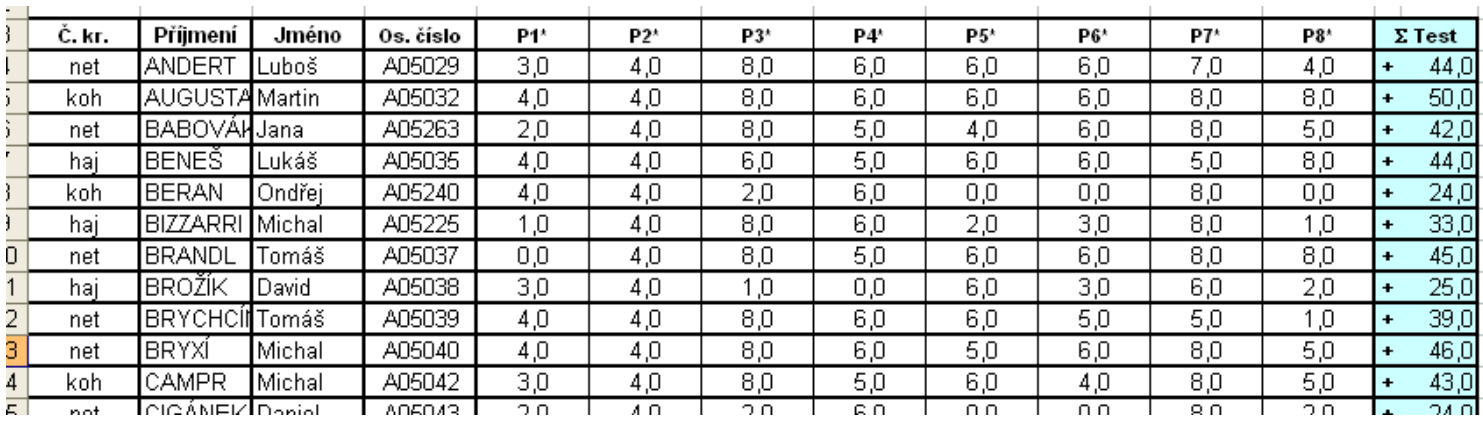

#### • činnosti

- řazení, filtrování
- skrývání sloupců a řádků (např. kvůli tisku)
	- označení sloupce/řádku; pravé tlačítko myši, v menu Skrýt/Zobrazit
	- pozor na řazení, pokud jsou skryté sloupce (zkontrolovat, že se vše seřadilo správně)

#### Příklady akcí se seznamem

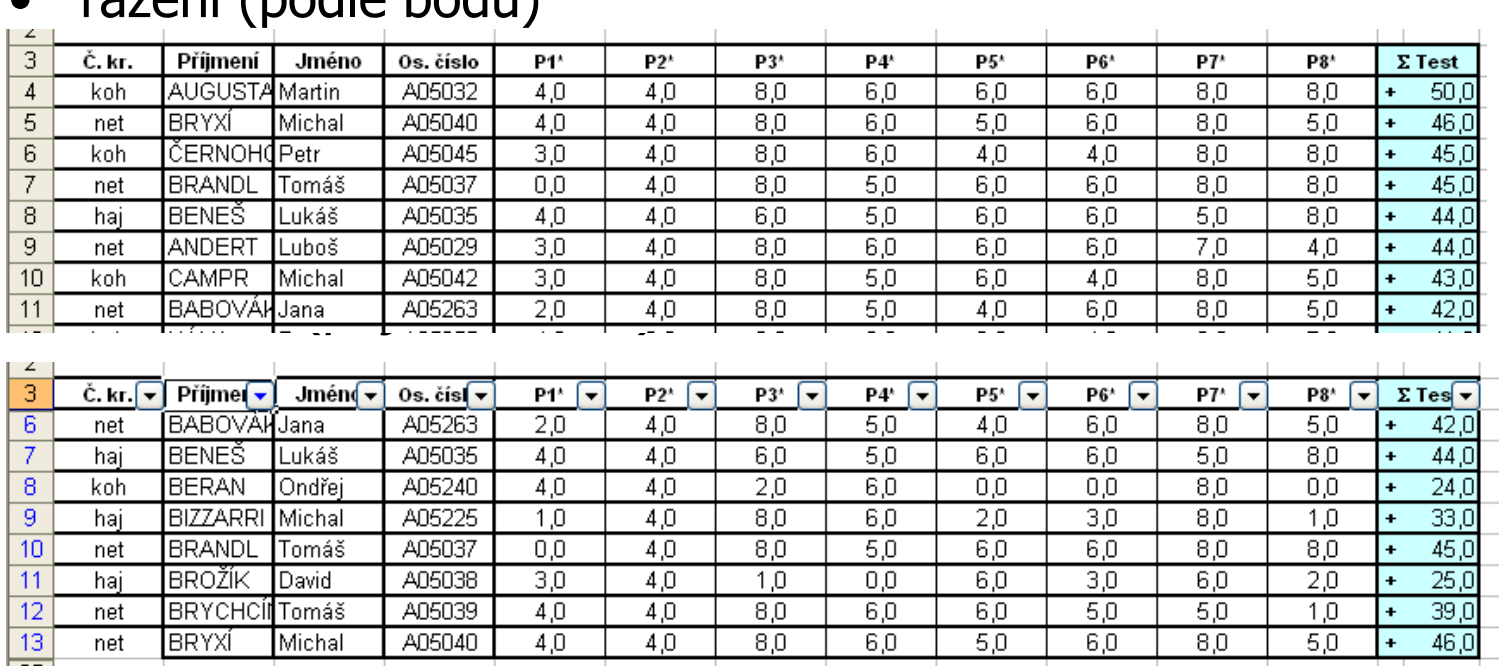

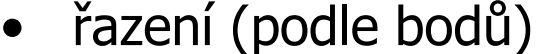

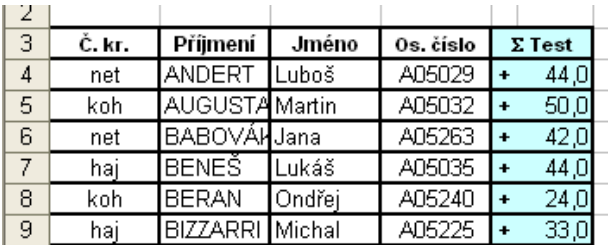

#### Ukázka filtrování

- automatický filtr
	- na všechny sloupce × na výběr sloupců
- výběr konkrétní hodnoty
- vlastní výběr

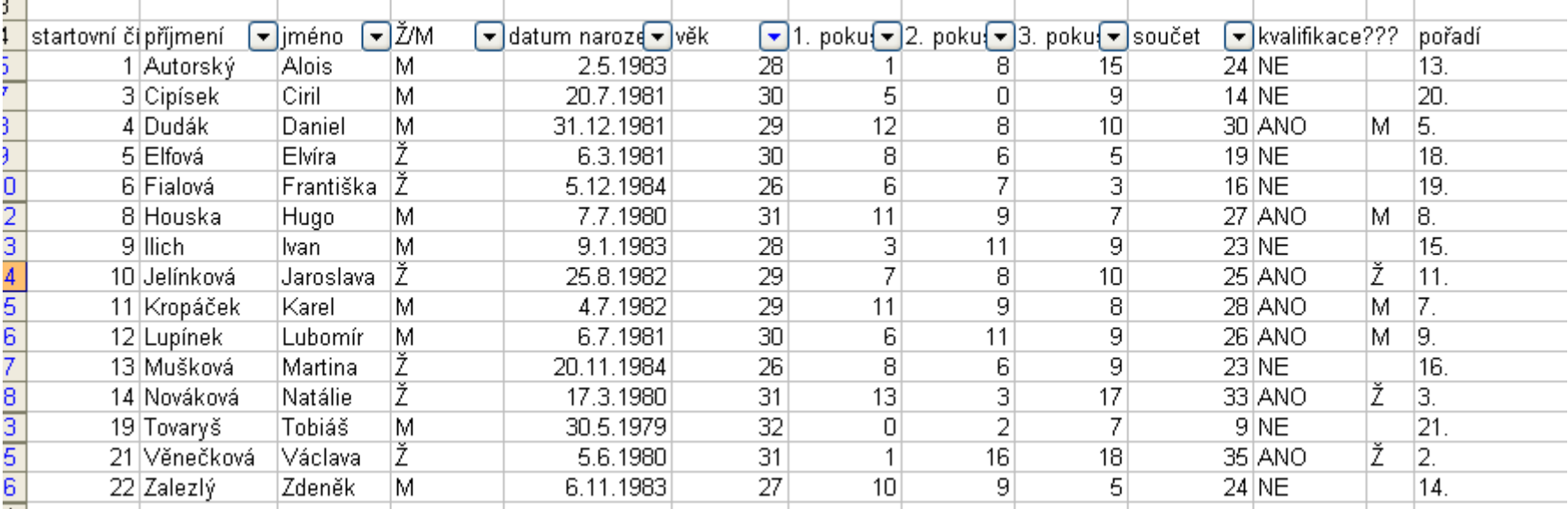

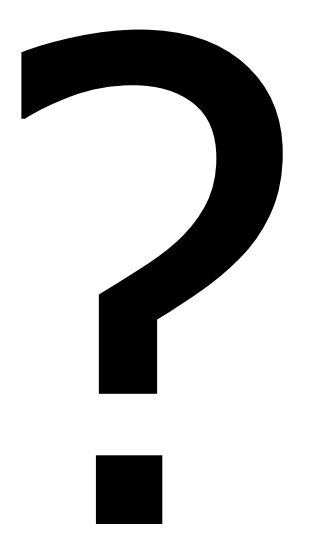